## *Инструкция для участия в совещании в видеорежиме (программный комплекс «Мираполис»)*

До начала совещания на адрес Вашей электронной почты будет направлена инструкция. Для входа необходимо перейти по указанной в письме ссылке. Для работы с «Мираполис» настоятельно рекомендуем использовать браузер Google Chrome.

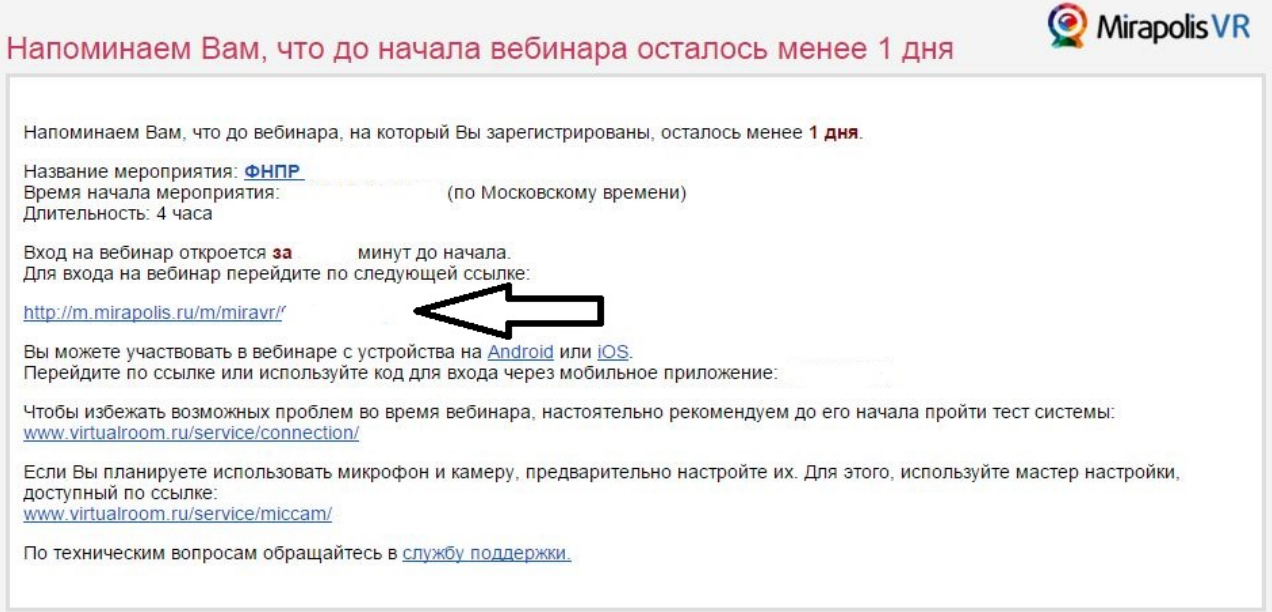

Если у вас отключен FLASH плеер, проделайте следующие шаги:

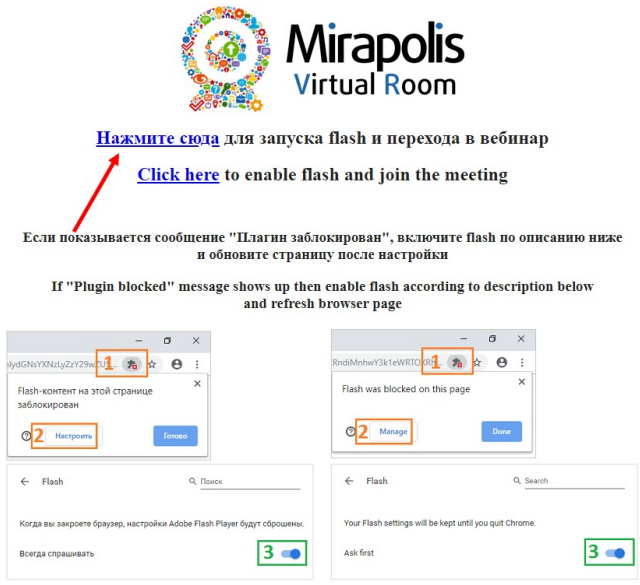

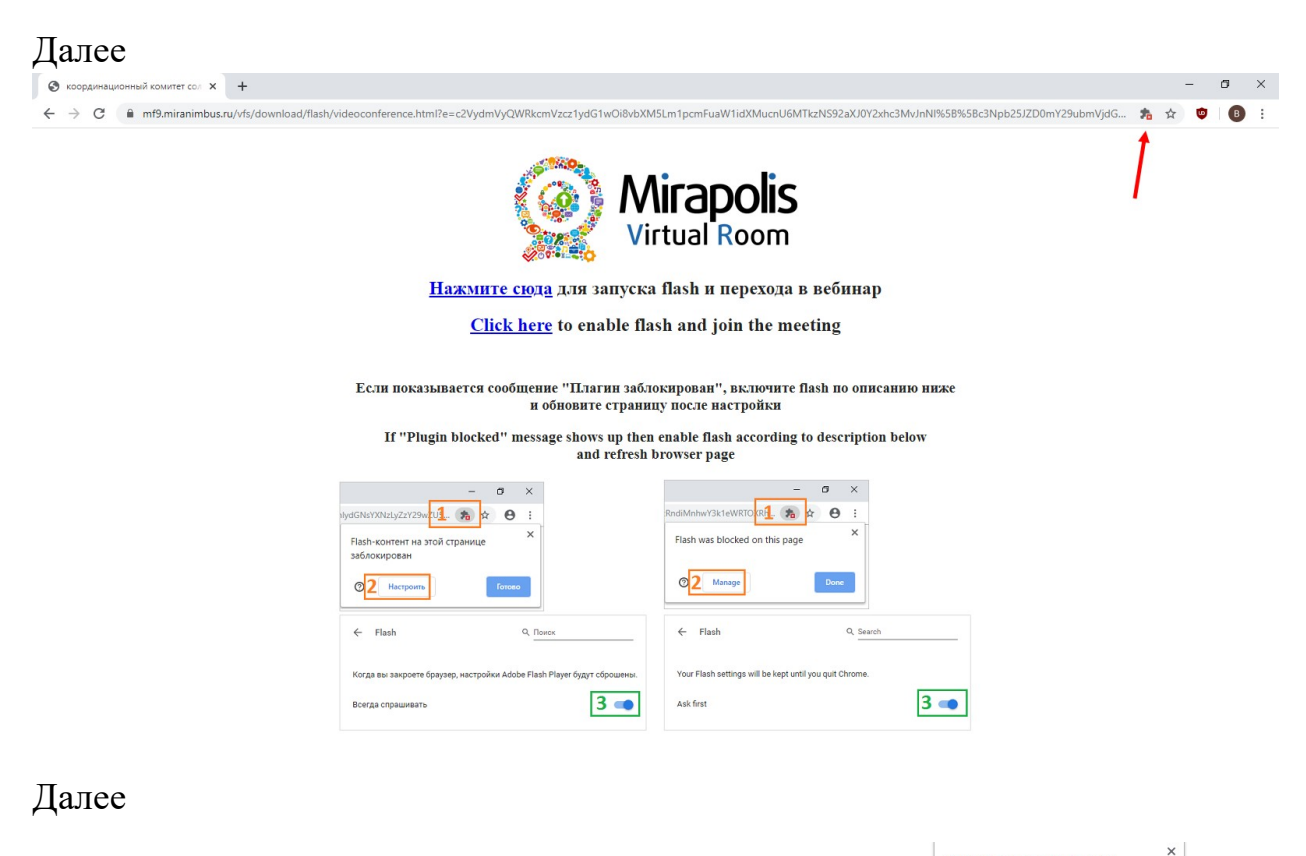

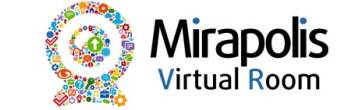

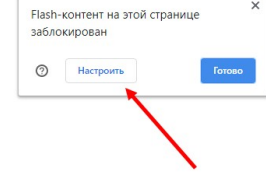

Нажмите сюда для запуска flash и перехода в вебинар

Click here to enable flash and join the meeting

.<br>Если показывается сообщение "Плагин заблокирован", включите flash по описанию ниже<br>и обновите страницу после настройки

If "Plugin blocked" message shows up then enable flash according to description below and refresh browser page

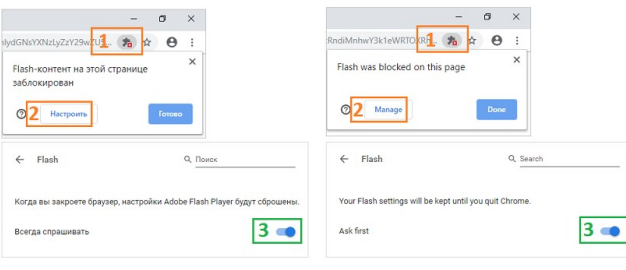

## Далее

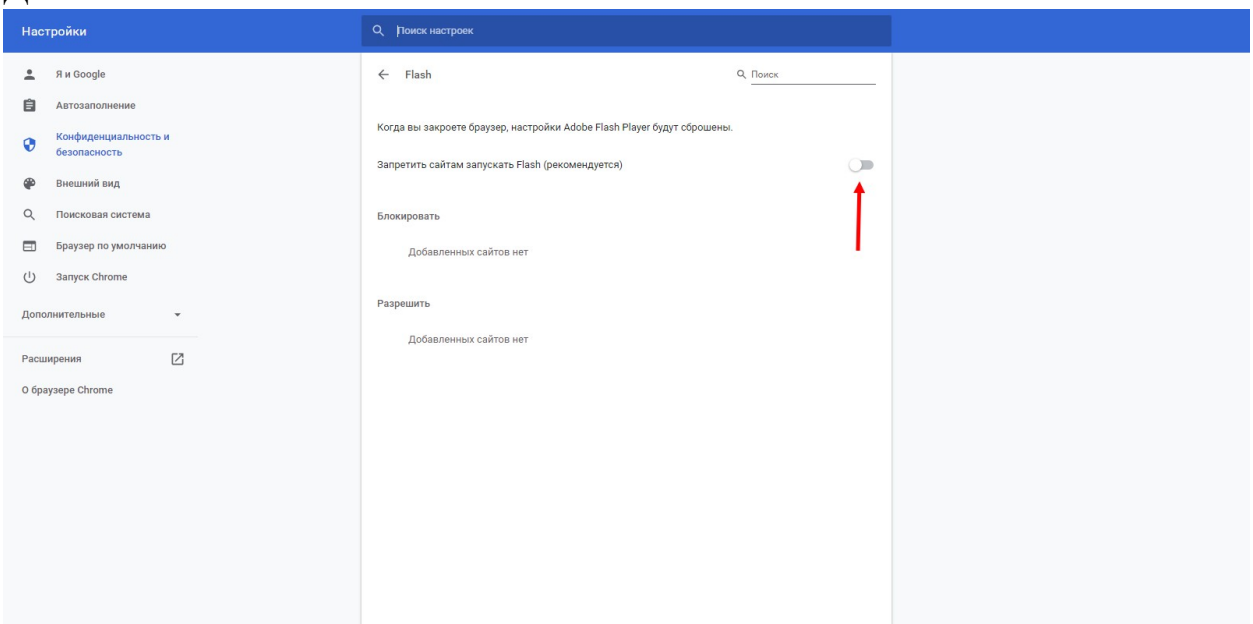

## Получится так

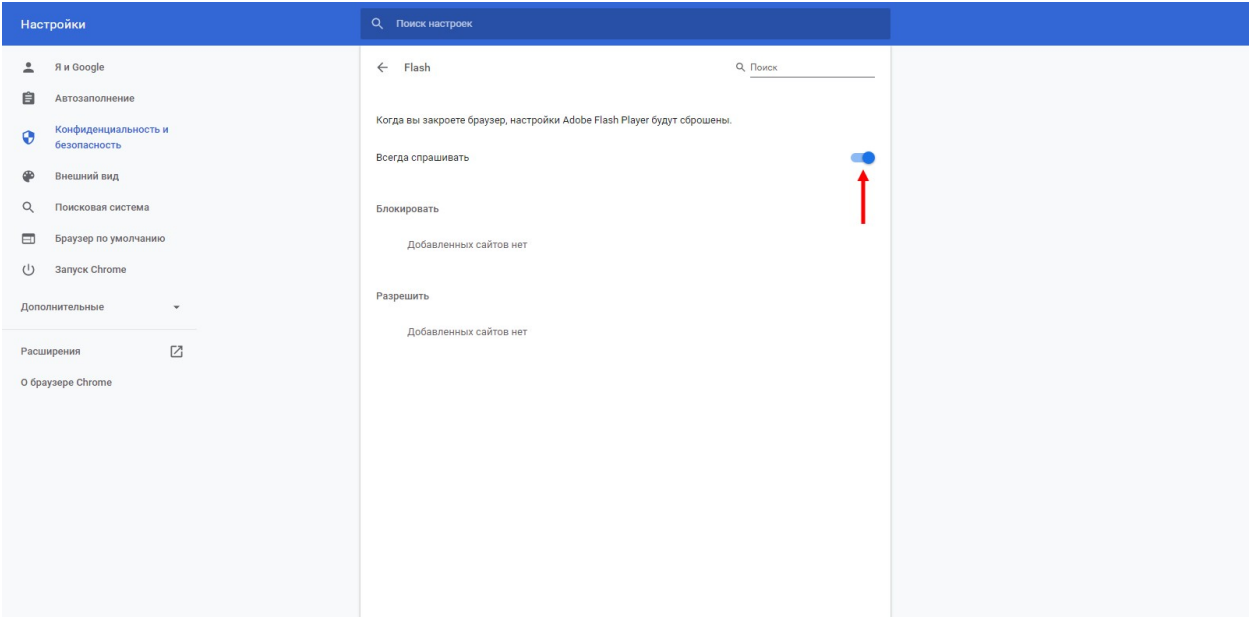

Закрыть страницу. И еще раз нажать

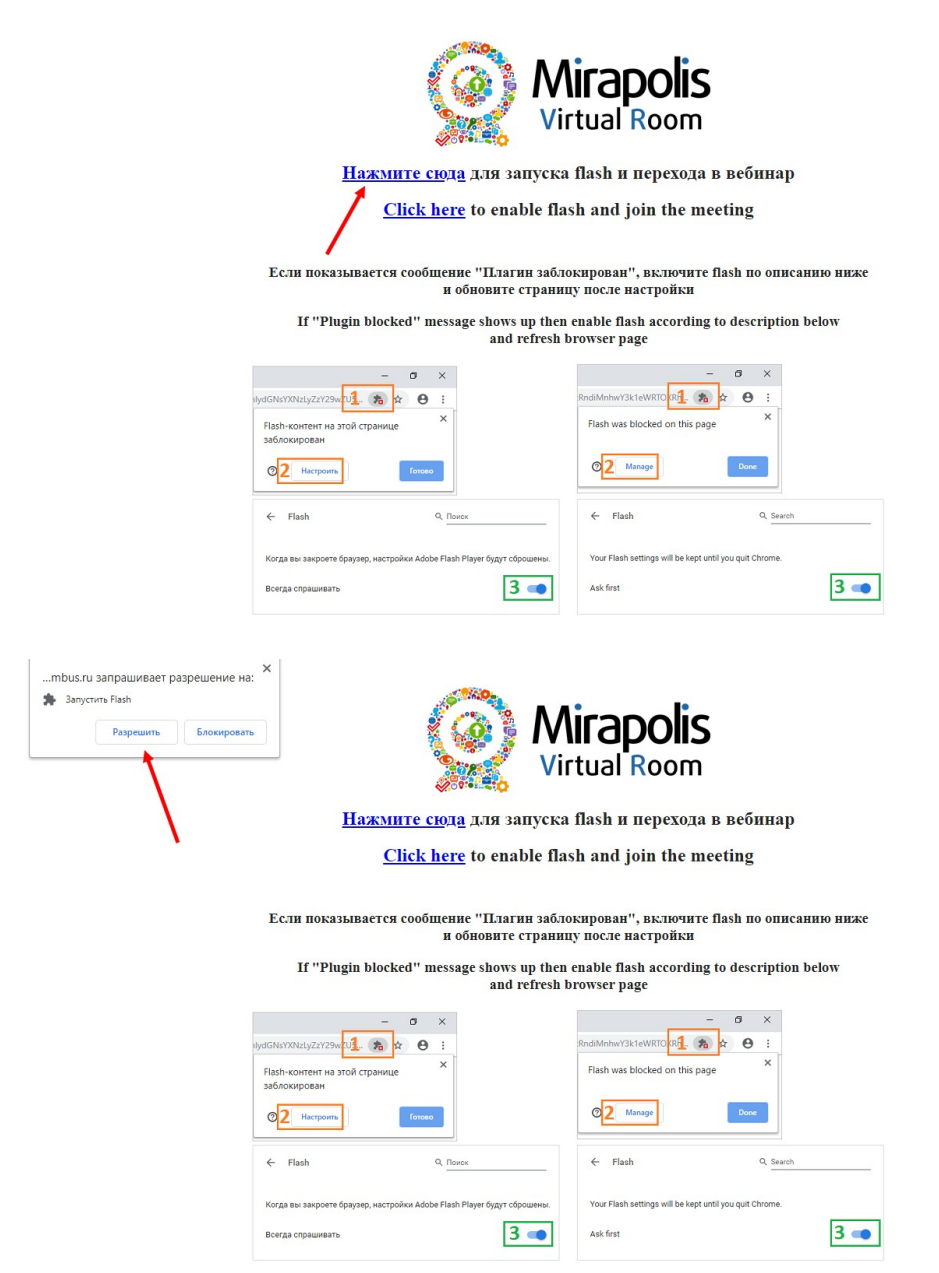

В окне «Мой профиль» отображаются фамилия, имя, отчество, E-mail, организация и должность участника. Нажмите кнопку «Войти». Если в данных есть ошибка, внесите правки или сообщите об ошибке на электронную почту *fnpr@list.ru*.

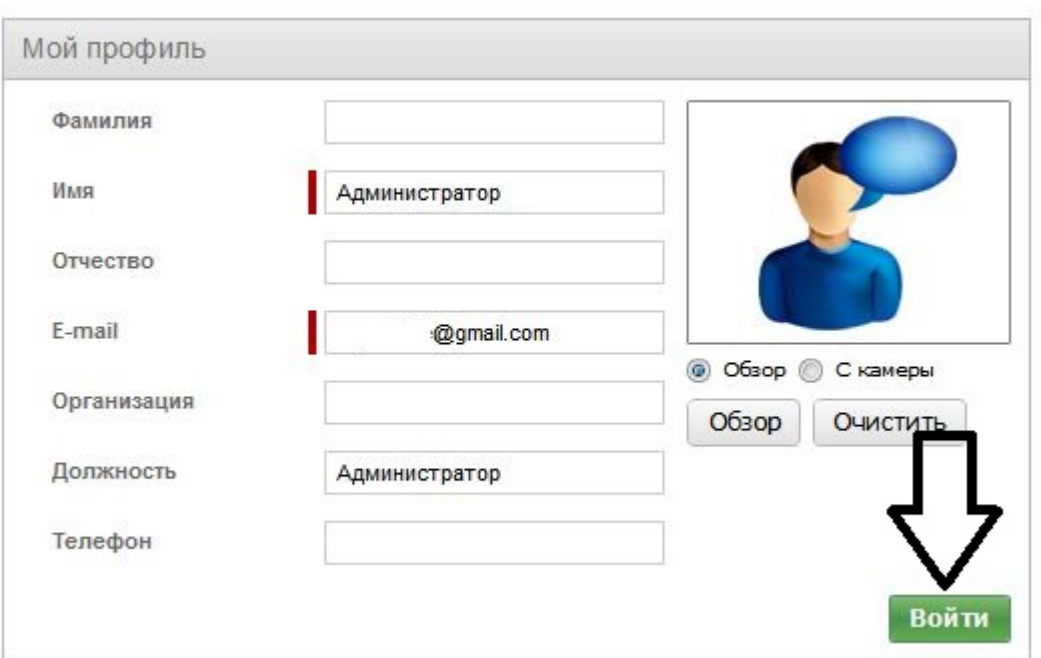

Все необходимые документы размещены в окне «Ресурсы». Просмотреть и скачать их можно, нажав кнопку:

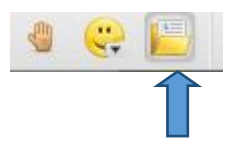

*Убедительная просьба до начала совещания выключить микрофон и камеру до того момента, пока Вам не предоставят слово.*

Для включения и выключения камеры и микрофона используются две кнопки вверху экрана.

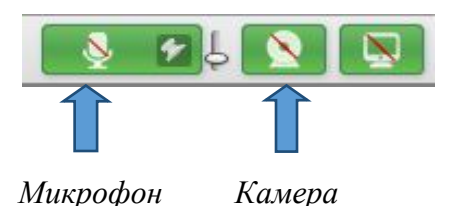

Если Вы хотите задать вопрос или выступить, Вам необходимо нажать кнопку «Поднять руку».

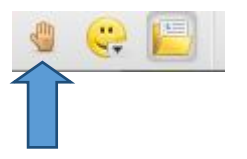

После того как председательствующий предоставит Вам слово, на экране появится окно с Вашим именем. Включите микрофон и камеру. После окончания выступления, когда окно с Вашим именем исчезнет, выключите микрофон и камеру.

**Во время голосования** на экране появляется окно «Опрос». В каждом голосовании можно выбирать вариант ответа только один раз.

При возникновении технических неполадок просьба использовать окно «Чат».

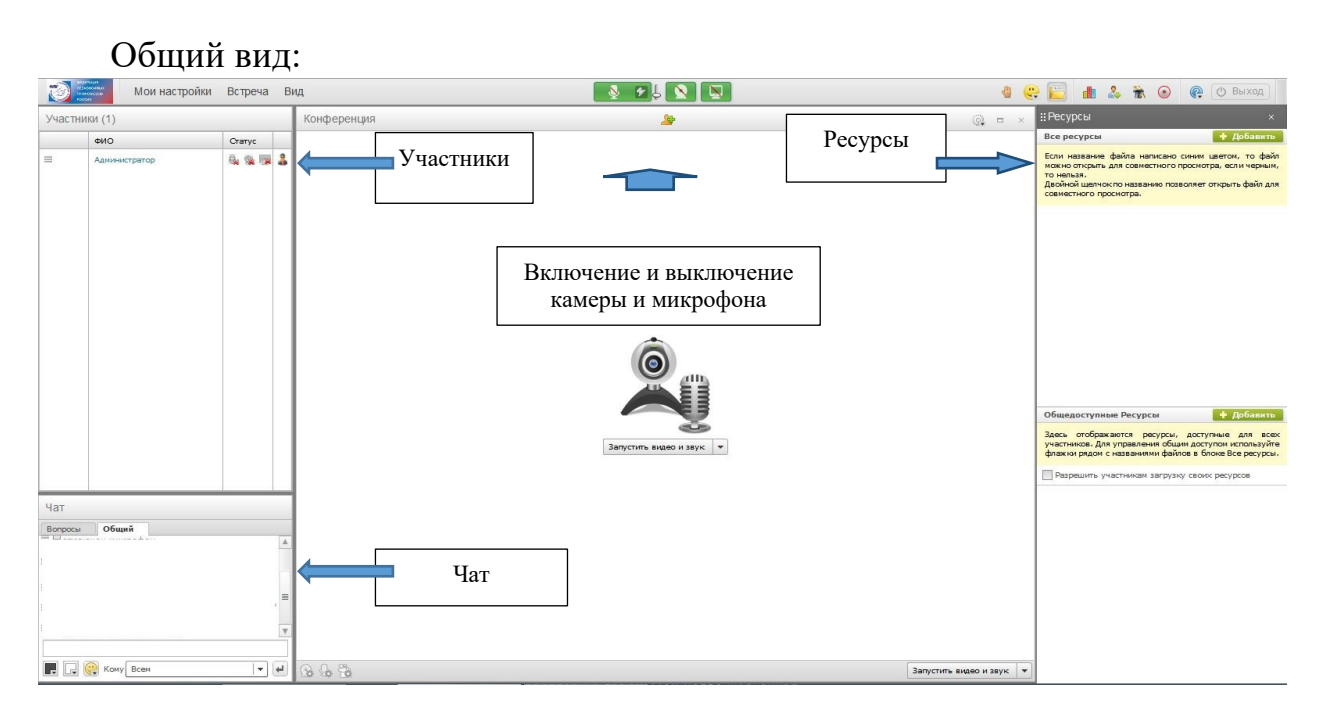

Для настройки камеры, микрофона и звука воспользуйтесь «Мастером настройки», перейдя по ссылке из письма http://virtualroom.ru/service/miccam/.

Дополнительную консультацию по подключению можно получить в Департаменте Аппарата ФНПР по связям с общественностью, молодежной политике и развитию профсоюзного движения: заместитель руководителя Цывенов Николай Васильевич – 8(915)2381155 или по электронной почте: fnpr@list.ru.